# Quad-Cities Computer Society<br>
Newsletter for April 2016<br>
<u>Volume 34, number 3</u><br>
563-265-1728

Newsletter for April 2016

Volume 34, number 3 **563-265-1728 www.qcs.org**

## *QCS membership: Would You Like Something for Nothing?*

Well, you can obtain the next best thing. Until July  $1<sup>st</sup>$  you can purchase membership in the QCS for  $\frac{1}{2}$  price:

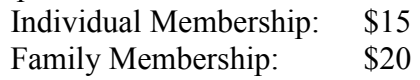

 $\mathcal{L}_\text{max}$  , where  $\mathcal{L}_\text{max}$  , we have the set of the set of the set of the set of the set of the set of the set of the set of the set of the set of the set of the set of the set of the set of the set of the set of

## *QCS Review: Chromebooks vs. Textbooks in the Classroom*

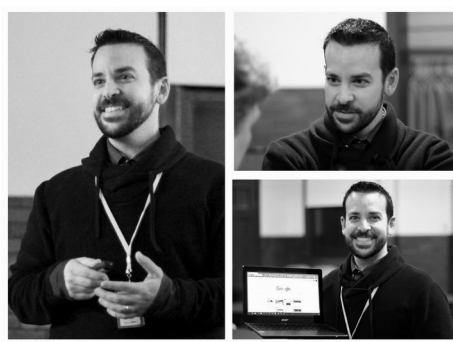

**presented by Steve Miller District Technology Integration Specialist Sherrard Community Unit School District #200, Sherrard, Illinois millers@sherrard.us**

Steve Miller came to the QCS to share with us the use of Chromebooks in the Sherrard School District  $\#200$  from grades  $3 - 12$ .

**OBITS April 2016** The QCS is a member of **1** An International Association of Technology

But it is much more than using Chromebooks in the classroom. As he explained it is how to use technology to prepare all students for the  $21<sup>st</sup>$  century.

His presentation began with photos of classrooms:

A class from 1957, desks in a row, paper, teacher, but no technology in evidence

A class from 2007, a lighted room, new style desks, rows of students, maybe there were present hand held calculators.

A 2015 classroom, no desks, no rows, groups of students gathered together in small groups with their laptop computers working together. Welcome to  $21<sup>st</sup>$  century education in progress.

Steve observed it is much more than using computers. A brief rap video highlighted that we are all tied to looking our smart phones wherever we go. Facebook claims to connect us but in it can separate us into separate echo chambers of our own design.

The younger generation take the marvel of computing and electronics for granted. It is a part of their existence from the day they were born. So the challenge of education is bringing "The Human Contact" to technology as students use it in their daily lives.

Steve sees his job as helping to bring an "empathetic" focus to technology in the classroom. That means also helping to enable teachers to focus on being "teaching geeks" and not "technology geeks"

The QCS is a member of

as they guide their students along this educational path of discovery.

He describes that he interacts with the teaching staff on technological issues before they reach the classroom so that they can focus on creating a "flexible learning environment" with and through Chromebooks.

So the first thing students are lead to think about while using computers in the classroom is digital citizenship. Unlike students in the past, they need to be aware that everything they create, or do on the internet is out there forever whether they think they have deleted it or not.

Steve teaches them about that implication and how better to enjoy the benefits of the electronic world. He noted that you can't control unseen variables of the internet. They have filters installed in their network. You have to guide students down the right path.

Another goal of "flexible learning" is to ensure that human empathy is not lost in the rush of technology as it inflows to all aspects of the students lives. To that end, he offered an example of how this can be achieved.

Students were given the project of picking out a soldier's name from the Vietnam Wall memorial. They were to research that person online, and create a biographical sketch of that soldier's life. While using technology, they were able to experience first hand what someone else had to endure in their sacrifice of

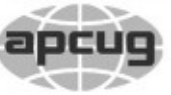

Would You Like to receive your *QBITS* via email? The *QBITS* can now be produced in Acrobat PDF format and sent to your email box. If you desire to have the newsletter sent to you electronically instead of by US Mail, notify: Patty Lowry, *QBITS* co-editor (563) 332-8679 **pattylowry@rocketmail.com**

*QBITS* Published monthly by the Quad Cities Computer Society Scharlott Blevins 1810 Duggleby St Davenport, IA 52803-3352 webpage: www.qcs.org Co-editors Joe Durham **joseph85\_us@yahoo.com** Patty Lowry **pattylowry@rocketmail.com**

The Quad-Cities Computer Society or QCS is an Iowa nonprofit organization for charitable, scientific, and educational purposes primarily to educate the public concerning the advantages and disadvantages of microcomputers and to publish a newsletter for distribution to members, area libraries and educational institutions. The QCS is recognized as a 501(c)(3) nonprofit charitable and educational organization by the IRS. Copyright *QBITS* copyright © 2016 by the QCS. All rights reserved. Subscriptions are included in cost of membership. Reproduction of any material herein is expressly prohibited unless prior written permissions is given by the QCS. Permission to reprint material contained herein is granted to other non-profit personal computer groups provided the full attribution of the author, publication title and date are given, except that articles with Copyright notice in the header indicates article may be reproduced with the express written permission of the author ( or other indicated copyright holder). Brand or product names are trademarks of their respective carriers. As a typographic convention we do not so identify as such.

service.

Chromebooks in the classroom open another feature of flexible learning; what Steve called "fear of failure". **Code.org** is a site that allows students from all grade levels to learn programming and all that it implies for the world ahead.

Programming is one of the more self-motivating functions of computing. Students are immediately and intimately gravitated toward these goals. When they are using **code.org** there is silence in the room. They aren't focused on playing games but creating them.

Coding allows them to imagine and fail and create again and again until they are satisfied with the result. I encourage you to visit **code.org** and see programs students of all ages have created and also perhaps to try it out yourself. You will soon discover how attractive this activity can be for the growing mind in the year 2016.

On the teacher side of computing, Google provides software called Google For Education. **www.google.com/edu** This software allows teachers to interact individually and corporately with their students. Assignments, and projects are all managed in the cloud. This electronic classwork helps students move past "fear of failure". Through their Chromebooks and this software teachers are able to interact privately with their students, to encourage and to guide them along the way.

The Sherrard School District de-

Views and opinions expressed by presenters do not necessarily reflect those of the Quad-Cities Computer Society. Monthly meetings are open to the general public.

cided to apply the Chromebook solution through grades  $3 - 12$ . Each Chromebook costs around \$249. Each student is given a Chromebook during the school year. They take their computers home with them each day to recharge and turn them in when summer vacation arrives. Each Chromebook will follow them through their grades 3 – 12. By applying this program through the school, administrators are offering computing access to all. This choice also implies that the school district may have to upgrade their Chromebooks in the years ahead as they improve technologically.

Chromebooks have a long battery life. With off and on use they will remain charged for 2 days. Constant use limits the battery life to 8 hours which is one school day.

He noted that each student is responsible for their hardware and for charging it each night. They are allowed one repair without cost and are given a loaner Chromebook while it is being serviced. After that repairs are the responsibility of the students. However these computers are well designed and sturdy. Most of the failures occur from broken screens, which happens to computer everywhere. The Chromebook is a unique device which offers many advantages.

First there is no operating system on the computer (OS). It is in the cloud as Google Chrome OS.

Secondly all the teachers and students work is in the cloud so that by entering their id and password from

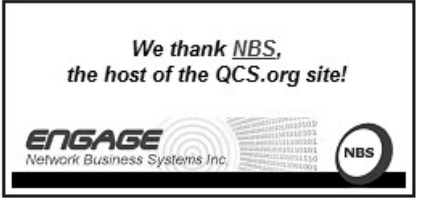

any location, computer, or internet service they have access to their work.

For example if their Chromebook is being serviced, all they have to do is log on to the loaner Chromebook and all of their schoolwork is available immediately. Students can easily collaborate on schoolwork since their papers are in the cloud.

Steve said that Chromebooks do not replace all textbooks. Some schoolwork such a biology lab, chemistry, for example require in school work. He did note that some biological dissections were being converted to online equivalents.

There are other software packages that augment the Chromebook experience. One of the more interesting ones is called PADLET **https://padlet.com/.** This application is an electronic version of Post-It notes. This allows students to post ideas to a common board anonymously to each other, except for the teacher. A great way to encourage participation and move past "fear of failure".

For teachers there is an online interface that allows them to create their own customized textbooks online. **www.ck12.org/teacher**.

Testing is always given and online interface Edulastic **www.edulastic.com/** which helps teacher prepare students for the testing that occurs during the school year.

For interacting with the world at large and expanding the student's experience and understanding of it, there is the Google Cultural Institute

#### **https://www.google.com/culturalinstitute/**

Steve mentioned that field trips are an important feature of eduction and many school districts can usu-

*QBITS* **April 2016 --continued on next page-- 3**

ally fund just one field trip a year. By using this interface fields trips throughout the world can be experienced online. He searched for Nelson Mandela. At that site you can view in 360 degree video the cell where Nelson Mandela was incarcerated.

Google Docs online allows students to keep their own work in the cloud. You don't have to remember to save your work as your write, it is saved automatically as your create it.

The Chromebook experience can be tailored to accessibility needs as well. For those students who have difficulty physically typing their work, Google Docs allows you to Voice type. And the reverse is true, Google Docs has a Text to Speech function so that documents are spoken back to the users.

The world of education is sure changing, we probably won't recognize it emerging contours in just the next 5 years. The QCS would like to thank Steve for his fascinating insight into our ever changing educational world.

 $\mathcal{L}_\text{max}$  , where  $\mathcal{L}_\text{max}$  , we have the set of  $\mathcal{L}_\text{max}$ 

## **Tailgate Technology Party** by Joe Durham **Winter VTC 2016** link

#### **goo.gl/RxskUz**

In this author's opinion you missed a great opportunity to learn about current technology and tips to use it by not joining the QCS Tailgate Party held on Saturday February  $20^{th}$  from 11:30 am - 4:30 pm at the Butterworth Education Center. Twelve people attended.

Why did we come? APCUG was broadcasting a Winter Virtual Technology Conference, an all day webinar presented by four speakers on various topics centered on technology and tips to use it.

(editor's note: The YouTube Videos associated with each of these presentations have not been posted at press time. Visit this link to view them when they are uploaded: **goo.gl/7MeM8G**)

#### At Noon:

**Your Laptop's Midlife Crisis -How to Help It Cope** presentedby Greg. Skalka **Link to PowerPoint PDF goo.gl/keMEsu**

#### At 1 PM

#### **The i Pad and i Cloud** presented by Sheila Bigel **Link to PowerPoint PDF goo.gl/oLHUDI**

#### At 2 PM

**Gramps Great Genealogy Software** presented by Orv Beach **Link to PowerPoint PDF goo.gl/CsTOUn**

#### At 3 PM

**Customizing and Using Windows 10** presented by Hewie Poplock **Link to PowerPoint PDF goo.gl/80JLef**

This Winter VTC conference is accessible online to all, you just have to pre-register with APCUG. So what is the advantage of gathering together to watch the event? Several:

1. The QCS takes the hassle out or registering and wondering if you have the proper setup for viewing.

2. The Butterworth education center has tables on which to write notes as you listen.

3. Judi McDowell forwards our questions directly to the speakers while they are making their presentations.

4. Additionally as a group we benefit from comments and questions of those of us in the room that are inspired by the speakers as they make their presentations.

5. And finally, the QCS provided drinks and refreshments while we watched during the afternoon. Can't get better than that!

The Spring Virtual Technology Conference will be held in May. Watch in the QBITs, on **qcs.org**, on the Quad Cities Computer Society Facebook page

**<https://www.facebook.com/> Quad-Cities-Computer-Society.** (as you visit the QCS Facebook page click **LIKE** while you are there), and in your email for details when we gather again to eat, watch and learn!

 $\mathcal{L}_\text{max}$  , where  $\mathcal{L}_\text{max}$  , we have the set of the set of the set of the set of the set of the set of the set of the set of the set of the set of the set of the set of the set of the set of the set of the set of

# *Office SIG Notes*

Mike Shinbori suggested we try out two online utilities:

#### **Passpack**

#### **<https://www.passpack.com/>**

This is an online password manager. The free version allows for up to 100 passwords to be securely saved online. Mike observed that unlike other password safes you do have to copy and paste the passwords from your list to the sites as you need them, but that is not a great hassle.

You sign up and create a password to log in. To create a password list you then create just one

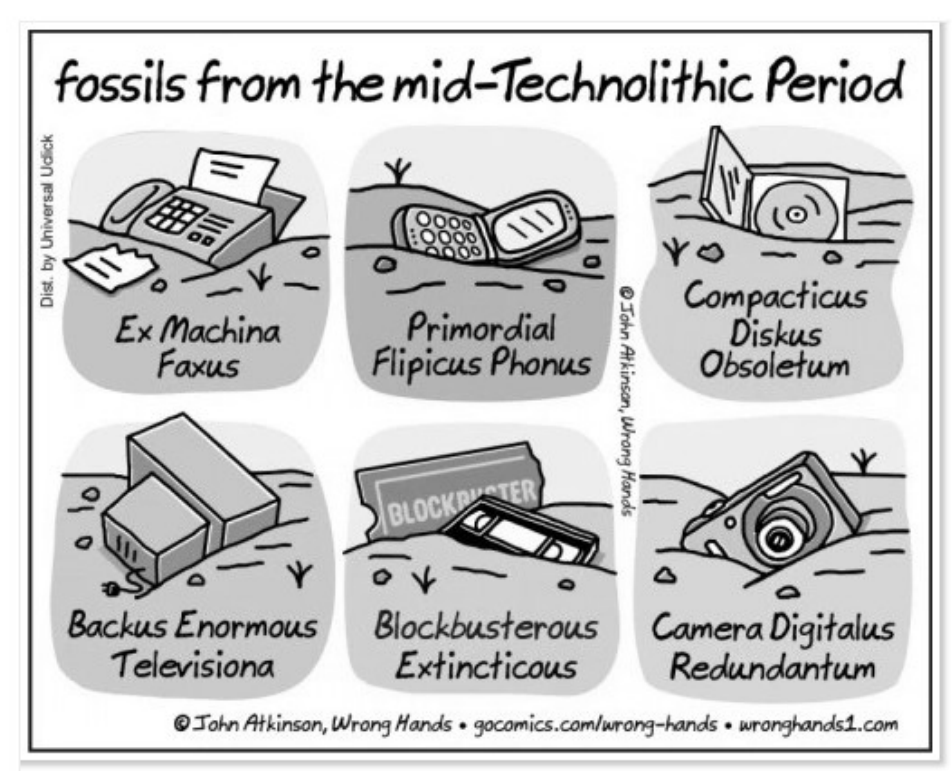

text phrase to open up the list. From that point one only has to remember one password. In this way you can create a secure password for each site you visit. A unique password that you can use for each site makes it much more difficult for others to compromise your identity and security.

The free version of Passpack allows you select one other person to have access to your account whom you trust. This is useful so that your relatives can have access to your online accounts in the event of your death or disability.

#### **Zoho www.zoho.com**

This site offers an amazing collection of free online utilities for one to manage your personal activities or business exclusively online. This company has been in existence since 1998 and had expanded its

online functions considerably over the years.

The Zoho is free for collaboration with up to 10 users.

#### **https://www.zoho.com/crm/ zohocrm-pricing.html**

#### **https://www.zoho.com/crm/help/ erutaef321.html**

If you were operating a small business it is a one stop shop for all your needs: email, word processing, spreadsheet, client contacts all through an online interface.

 $\mathcal{L}_\text{max}$  , where  $\mathcal{L}_\text{max}$  and  $\mathcal{L}_\text{max}$ 

## *Tablet SIG Notes: Screencastify*

*https://www.screencastify.com/* Screen Video Recording for Chrome, Chromebooks, and Chromeboxes:

If you are looking for a way to

share what you do online with someone, or if you wish to create a tutorial, Screencastify is a free handy utility to do so.

Judi McDowell shared with the group her discovery and use of this fine Google extension. You add it as an extension to your Google Chrome browser.

Adding extensions to Google Chrome: **https://goo.gl/1Qq3AU**

This link is an example of Screencasitfy in action that Judi created as a test example: **https://goo.gl/l6wC2H**

## *AcuRite Pro 5-in-1 Weather Station*

**\_\_\_\_\_\_\_\_\_\_\_\_\_\_\_\_\_\_\_\_\_\_\_\_\_\_\_\_**

By Jerry Grommes, Editor, Sandwich Computer Users Group, IL **www.scug.org ggrommes (at) live.com**

I recently received an email from "Score Card Rewards" telling me how many points I had accumulated (purchasing with my VISA earns points which can be used to purchase merchandise through Score Card Rewards). I thought what better way to get a new gadget than to burn some points. Looking through the Score Card Rewards online catalog I came across something I had wanted for some time, but did not want to spend money on, a personal weather Station. I promptly added it to the cart & checked out.

The AcuRite Pro 5-in-1 Weather Station with PRO+ 5-in-1 Sensor, PC Connect, Wind and Rain arrived 3 days later. I was a "Happy Camper" and had it setup and running in just a couple of hours.

#### **goo.gl/iylOc2**

The weather display with AcuRite Connect plugs into your computer to store, track and share your weather information. You can view your sensors from virtually anywhere on a smartphone, tablet or computer with the AcuRite app and myAcuRite.com website, or you can easily publish your weather reports on Weather Underground.

#### **Good Support**

Initially I had an issue adding my device to the AcuRite website, so I placed a call to customer support which the automated call service stated that I was in a que with 8 ahead of me. It then offered me to stay on hold and wait in line or to give a call back number and they would call me back when it was my turn. I opted with the call back and received their call about 45 minutes later.

The support person was very well versed, easy to understand and took care of my problem in a matter of minutes. The contact us support page lists the Company (Chaney Instrument Co.) as being located in Lake Geneva, WI. That's almost local.

#### **AcuRite Pro 5-in-1 Weather Sensor**

 1. Measures temperature, humidity, wind speed, wind direction and rain

 2. Two solar panels power the internal fan to maximize ambient temperature accuracy at all hours of the day (standard 5-in-1 includes only one solar panel)

 3. Strong wireless range up to 330 feet (100 meters)

 4. Transmits data every 18 to 36 seconds

5. Automatic self-emptying rain

collection cup

6. 2 year battery life

 7. Durable, all-weather construction

 8. Easy installation includes mounting hardware

#### **Pro Weather Station Includes:**

Digital Display with PC Connect for 5-in-1 Sensor Data, 5-in-1 PRO+ Weather Sensor, USB cable, mounting bracket, mounting hardware, AC power adapter, instruction manual

#### **Display with PC Connect for 5-in-1 Sensor**

\* 2 to 24 hour weather forecast

 \* Patented Self-Calibrating Forecasting pulls data from a sen sor in your backyard to give you the most accurate forecast for your exact location

 \* Weather Ticker™ streams realtime information and alerts

 \* Programmable weather alarms: temperature, humidity, wind, rain, dew point, heat index and storm alerts

 \* Measures rain precipitation and rainfall history (inches or millimeters)

 \* Wind speed: current, peak, and average (MPH or KPH)

 \* Wind direction with 16 point wind rose

 \* Indoor and outdoor temperature (degrees Fahrenheit and Celsius) with trend arrow

 \* Indoor and outdoor humidity (%RH) with trend arrow

 \* Heat index, wind chill, dew point and "feels like" calculations

 \* Daily, weekly, monthly and annual high and low records

 \* Barometric pressure with trend arrow

\* Time and date (month/day)

\* Bright blue backlight

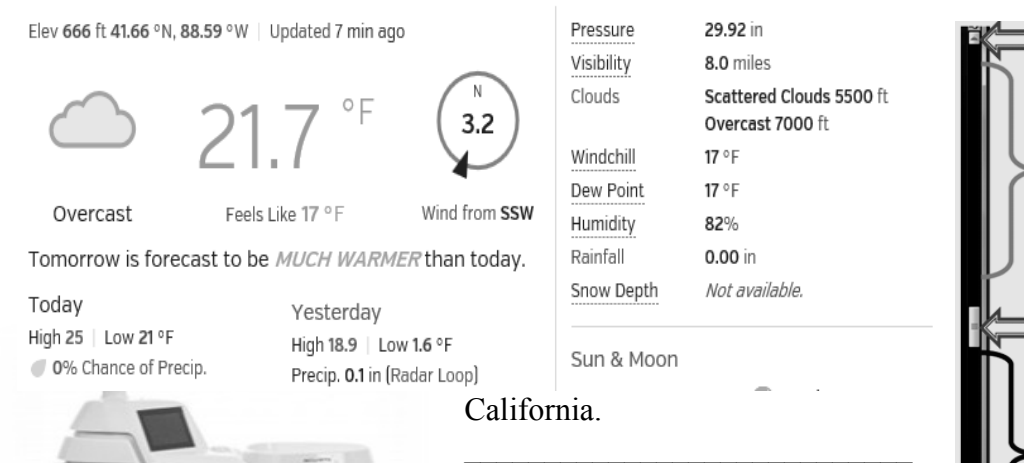

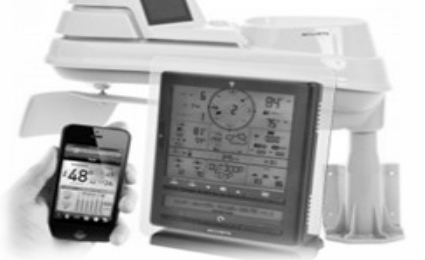

 \* Bilingual English or French display

 \* Tabletop or wall-mountable design

 \* Indicator for wireless sensor signal strength

I am currently publishing my weather data on Weather Underground and you can view it at:

#### **goo.gl/jM9ESd**

Or you can check it out at the bottom of the SCUG Home Page: **www.scug.org/**

Weather Underground was founded in 1995 as the first online weather service, Weather Underground supplies weather data solutions to the many of the leading media companies and millions of users across the globe through their mobile apps and website wunderground.com. With over 180,000+ personal weather stations worldwide, Weather Underground is able to provide meaningful and reliable weather data to people in real-time. Weather Underground is part of The Weather Company and is based in San Francisco,

# *BASICS AND BEYOND SIG REPORT*

By Kim Stocksdale, LACS

(reprinted from the March 2016 edition of *User Friendly* the newsletter of the Los Angeles Computer Society)

#### **Navigating with Vertical Scroll Bars**

Moving through lengthy onscreen websites can be a pain. We often find ourselves scrolling up and down while things are moving too fast to really see what's in your view, and it's possible to accidentally fly right by entire sections.

Some may be surprised to discover that there's more to the vertical scroll bar than just grabbing the button and quickly dragging it here and there. Following are vertical scroll bar features demonstrated at the meeting:

At the top and bottom of the vertical scroll bar are two arrow buttons. Click the top arrow but-ton to scroll up one line, and click the bottom arrow button to scroll down one line.

The location of the "scroll button" gives you an idea where the screen view you are looking at is located in relation to the entre doc-

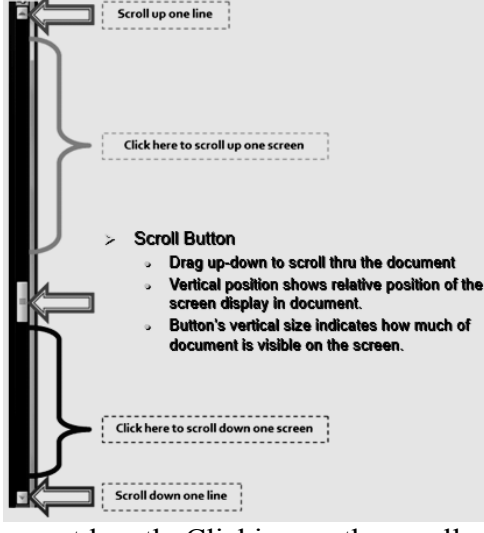

ument length. Clicking on the scroll bar above the elevator button moves the window up one screen view, and clicking below moves the window down one screen view.

At the meeting we looked at a sneaky scheme with vertical scroll bars used by many websites to keep you on their site, such as the Timeline feature in Facebook. They do that with a long scroll button when you first go to the page. Then as you scroll down the page, thinking you are getting to the end, Facebook adds more content to the bottom of the page, and the scroll button moves back up!

 $\mathcal{L}_\text{max}$  , where  $\mathcal{L}_\text{max}$  and  $\mathcal{L}_\text{max}$ 

## *Look in the sky! It's a bird It's a plane... It's a drone!*

Meeting review by Mike Hancock, Newsletter Committee, Golden Gate Computer Society January 2016 issue, *GGCS newsletter* **www.ggcs.org editor (at) ggcs.org**

At the November 23, GGCS Gen-

*6 QBITS* **April 2016**

eral Meeting, George Krieger, drone photographer, drone video producer and drone technologist, showed two drone-created videos: one of San Francisco seen from above and around Coit Tower; and one of Highway 1 road improvements in the Bixby Bridge/Big Sur area. Drones, or UAS's (unmanned Aerial Systems), usually have four rotors and are called quadracopters, and they have a camera similar to a GoPro, but gimbal-mounted.

The legal system is working on rules for all drones, except toys, to keep airspace safe, and permits drones to fly no higher than 400 ft. (will soon go to 500 ft.). Operators of delivery drones, of Amazon and Google speculation, will be required by the FAA to obtain a license and will have to fly no higher than 25 meters (83 feet) in the airspace over your property.

Since our airspace has over 100,000 planes and since there is the potential for millions of drones, it is clear that rules must be observed. See

#### **https://www.FA.gov/UAS.**

New versions of drones take only six months to come to market and can broadcast signals from about 1,000 feet from the controller. 3D Robotics, a US-based company, makes roughly 80% of controllers, and DJI, a Chinese company, provides roughly 80% of drones themselves.

3D Robotics used to use opensource software, but this approach is changing; DJI is closed-source.

Drones, depending on the drone model and cost, have remarkable cameras with multi-gimbal stabilization, and dampeners.

The law today permits drones to fly only within eyesight of the operator but, with extras, they can fly up to five miles. Drones have heat sensors, GPS, accelerometers, pressure sensors, and Wi-Fi extenders, and they can take 3-D movies.

They fly in areas where the sensors can feed data back. They have been used to fly over blowing whales, which are not disturbed by their presence, to gather data. Elephants, on the other hand, are frightened, likely thinking the drones are swarms of bees.

From DJI, starter drones are the Phantoms 1 and 2; the 2 can fly 12 to 14 minutes with its stabilized GoPro and weighs under 5 lbs. All drones are battery operated. The DJI version has a camera, designed by DJI with Adobe support that takes RAW pictures.

The DJI Phantom 3 Professional has a 4K camera with Sony sensor, 94º wide angle f2.8 lens, and 3-axis gimbal stabilization. The camera can take 12MP still pictures. The main controller is the brains of the operation, collecting all data from the system, which includes GPS, inertial measurement, speed controllers, vision positioning, and auto takeoff and landing. It costs about \$1,290.

The DJI Inspire is the flagship and can fly 15 miles at 50 mph. It has a Zenmuse 4K camera with a Micro Four-thirds CMOS sensor and a 15 mm f1.7 lens. It has a retractable landing system. The controller has a live map and radar and it has battery charge tracking. Basically, this small drone can do things that a much larger drone can do. The DJI Inspire 1 Pro costs about \$4,500 in basic form. This manufacturer also sells the DJI Cosmos hand-held camera.

3D Robotics offers the Solo Quadracopter with 3-axis gimbal for an advanced GoPro camera. It employs a 1 GH2 Linux computer at the drone and at the controller. It can be automated for filming and has a touchscreen controller. The battery provides 15 mins flying time. The cost, including the GoPro camera, is about \$1,900.

Another US manufactured drone is the Yuneec Typhoon 4K Q500, with handheld

CGO gimbal steadygrip. Drones use photography for stills, panoramas, videos, mapping, and 360º Virtual Reality with GoPros. George showed us a drone video of mapping the Carmel Mission for an event setup, and felt that mapping will be the most lucrative use of drones in three to five years. He also showed us a video of a totally circular rainbow and a parajumpers tracked by a drone. They are now also being used for photogrammetry and for providing aerial video of events. Drones may operate no closer than five miles to airports. Much of the technology derives from military applications.

George then demonstrated a DJI multi-gimbal 15-pound drone in the meeting room.

This drone had a barometric pressure sensor to set altitude. Liability insurance is required for drone operators; Aerial Pack insurance costs \$1,400/year. IDs are not yet required for drones. Control of drones is by 'packet' technology, thus if it loses signal, or if the battery gets low, it comes home.

## *Interactive Tracking Websites*

 $\mathcal{L}_\text{max}$ 

By Doug Palmer, Tampa PC Users Group, FL

#### December 2015 issue, *Bits of Blue* **www.tpcug.org dkp205 (at) hotmail.com**

I have an extensive list of weird, odd and interesting websites that I've run across over the years. Here are two that might qualify as tracking maps as they track something. Most also qualify as interactive as the user has some control over the data seen.

#### **raidsonline.com/**

RAIDS Online is a free public crime map developed by BAIR Analytics. Crime mapping takes data available from law enforcement sources and makes it available to the public in a visual format. This is just one of several such websites available. Raids Online also has mobile apps available for Android and iPhones.

This map works much like

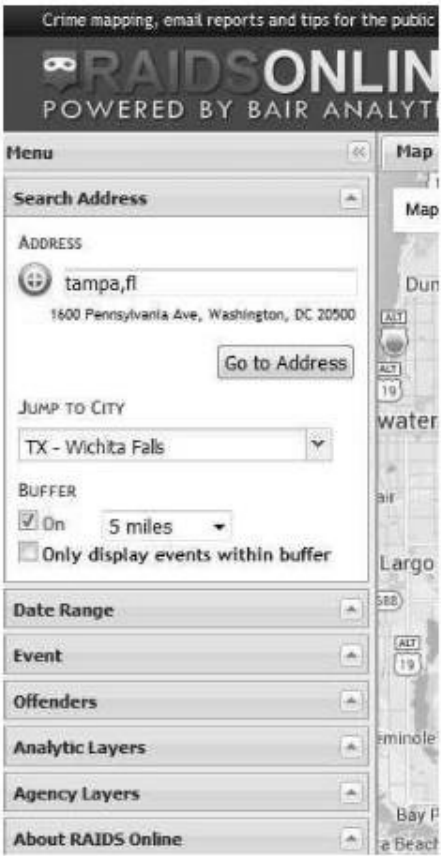

Google Maps or other such maps on the Internet. A toolbar is on the left side of the screen that contains controls to specify multiple layers of data. At the top of the toolbar type in a city name, an address or even a zip code. The map will adjust accordingly. The Buffer section of the toolbar allows you to adjust the size of the area you wish to pinpoint. Below that are several filters that you can use to specify a date range, a long list of various events and crime to either include or exclude. Tabs on top allow you to view the data on the map, in charts or in a spreadsheet format. Once you have adjusted the area and events to your liking, you can create a daily or weekly email alert notification of crimes within a certain distance of your home or business.

#### **http://www.marinetraffic.com/**

The Worldwide Marine Traffic interactive map is serious fun for those who love to explore and tinker and learn. This site and several other similar websites are free Internet-based vessel tracking services. They do not require any user registration. They list the position of thousands of ships around the world. On occasion it's interesting to look specifically at the waters around Tampa Bay to see how many ships are out there, where they're from, where they're going,

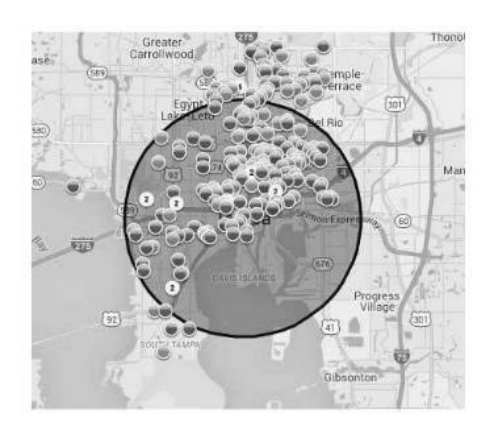

which are underway and which are anchored. Other times I'll pick out a really busy port somewhere in the world – there are many. Those ports make Tampa Bay look like a backwater! Here are a few basics from

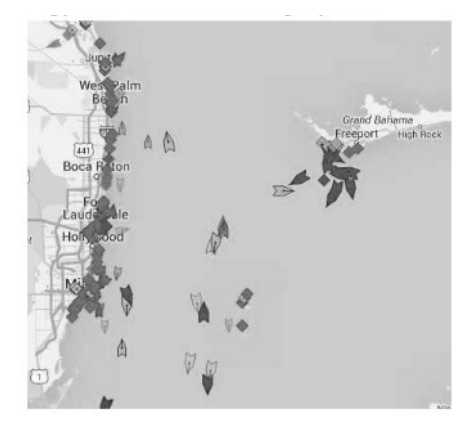

the FAQs.

Vessels over 299GT (Gross Tonnage) are required to have an AIS transponder on board, which transmits their position, speed and course, among some other static information, such as vessel's name, dimensions and voyage details.

Data received are uploaded in the database in real time and are immediately available on the map and on other pages. However, several positions shown on map may not be

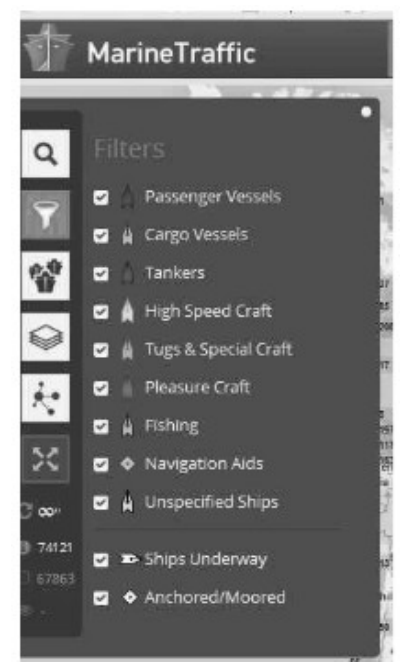

# *8 QBITS* **April 2016**

continuously refreshed (e.g. when a ship goes out of range).

Vessel positions shown on the map may be up to one hour old. Please note also that map web page is only periodically refreshed or whenever the 'Refresh now' link is pressed manually.

There are numerous filters and controls. The shape of the icons tell you whether the ship in in underway or anchored.

 The color of the icon tells you what type of ship it is. Running your cursor over the icons will give you the name of the ship, the heading, speed, destination and age of the data. Left click on the icon to see bring up an information box with basic details of the ship along with a small image.

Inside that box is a button called

'Vessel Details' which will provide extensive information as well as one or more images of the ship.

## *A Twisted View*

By Geof Goodrum, Potomac Area Technology and Computer Society, VA October 2015 issue, PATACS **Posts** 

## **[www.patacs.org](http://www.patacs.org/)**

linux (at) patacs.org

 Both at work and at home, my primary computer is a laptop. For each I also have an external widescreen LCD monitor. All modern operating systems have utilities that allow monitors to be used to extend the desktop so applications can be displayed separately on

each. Like most people, I initially used the external monitors in the default landscape orientation (that is, with the longest dimension for width), and positioned directly above and behind the laptop screen. However, my home and work monitors feature adjustable supports that allow the display to be rotated 90° into portrait orientation (longest dimension for height). Then, the system display utility settings must be adjusted for a rotated display.

 I found portrait orientation works very well for viewing most web pages, viewing and editing e-mail and word processor documents, and doing page layout. For applications that work better in landscape (e.g., wide spreadsheets, landscape graphics, games), I open or move their windows to the laptop screen. Many people who notice my monitor configuration are surprised and never considered this possibility. It may or may not work for you, but I recommend trying it as appropriate for your needs. If your monitor does not support portrait orientation, it is a feature worth considering the next time you shop for a new monitor.

 One drawback to consider: the placement of a monitor in portrait orientation may not be ergonomically ideal, that is, if placed too high on a desk, it may require looking up to see the top of the screen and strain the neck after extended use. Ideally, monitor screens should be placed at or below eye level.

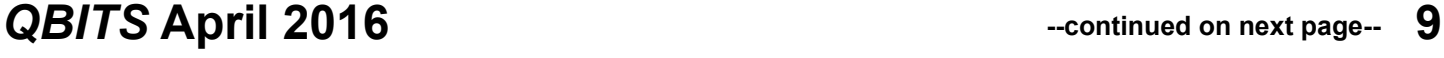

## *GET INVOLVED WITH QCS!*

We invite you to shadow a QCS leader to assist and learn new skills or exhibit your own special talents.

**Vice President**: Be part of the process to choose and schedule topics for the monthly general meetings.

**Corresponding Secretary**: Assist sending thank you notes to speakers and information to prospective members.

**QCS Webmaster**: Help provide content for the website; review for corrections, outdated or broken links.

**SIG Leaders**: Choose your favorite SIG and offer assistance with topics or demonstrations. We are always looking for new SIGs too, if you have ideas, start your own and share your expertise.

**Newsletter**: Help find articles of interest or help with proofreading.

There are numerous ways you could help a little or a lot. Help welcome members at the front desk, assist with refreshments in the kitchen, or contact members who have been missing meetings to find out why.

We don't want to lose our current faithful leaders, but some are feeling over-worked and could use assistance—can you help?

**If you have questions or want to volunteer, contact Judi or any other leader from the list below.**

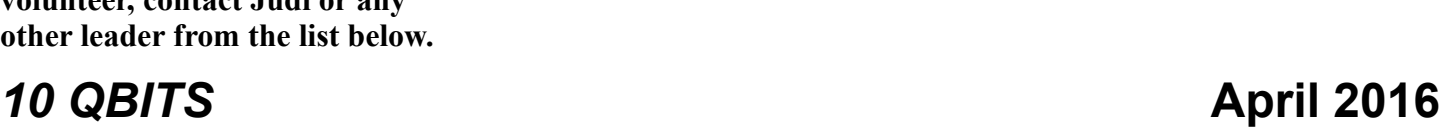

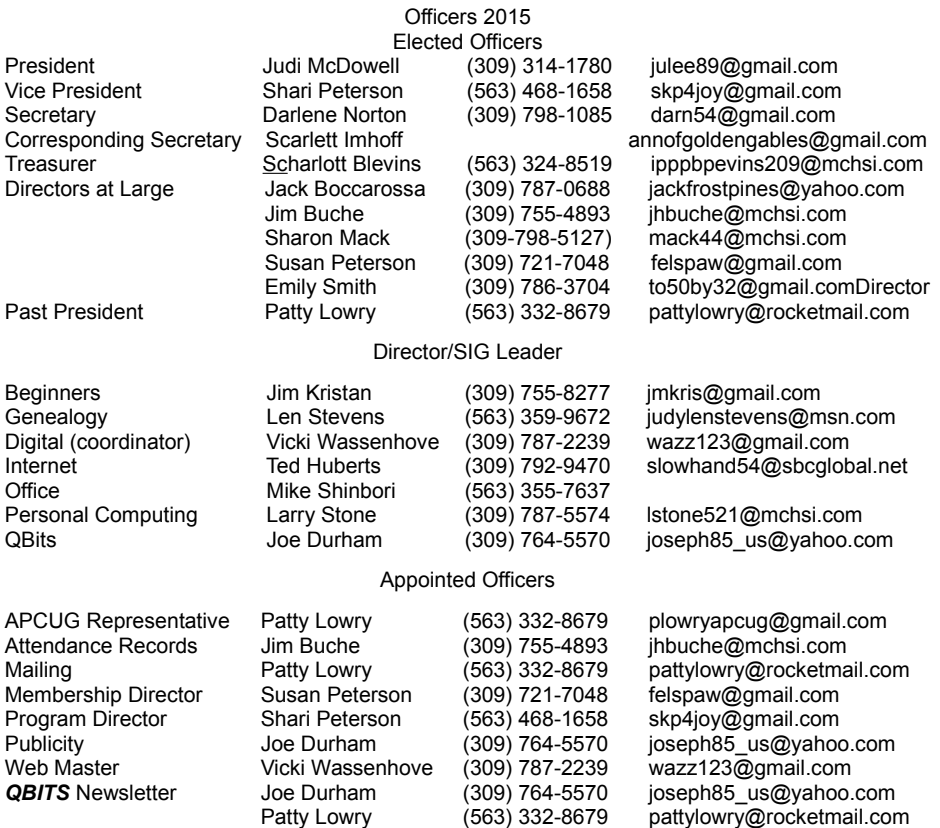

*MEMBERSHIP CORNER Membership dues are payable July 1st each year and expire the following June 30th.*

*Individuals \$30 Family \$40 Payments can be made in person at a meeting or mailed to the treasurer Scharlott Blevins 1810 Duggleby Street Davenport, IA 52803-3352*

#### **March Sudoko Solved :)**

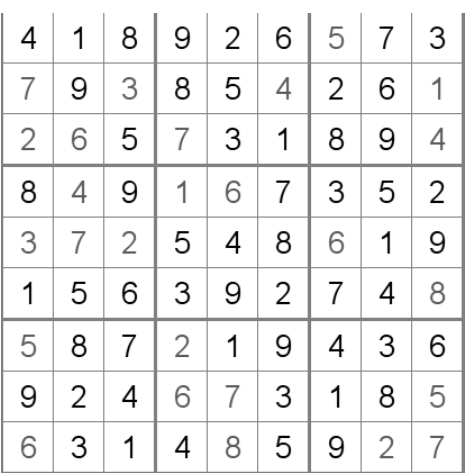

### **SIG & EVENTS CALENDAR April 2016**

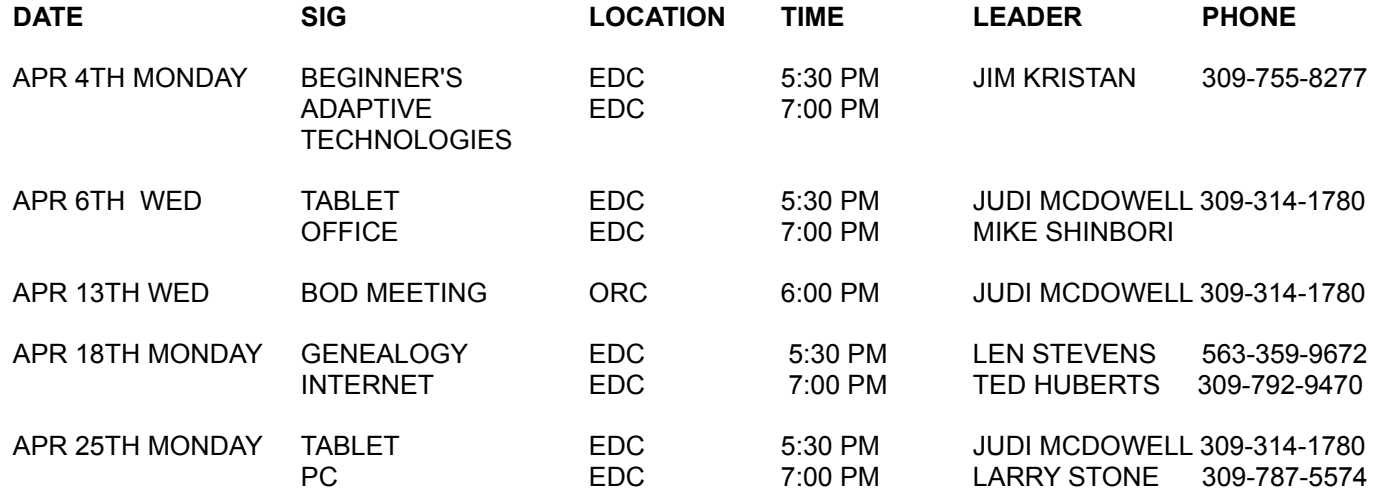

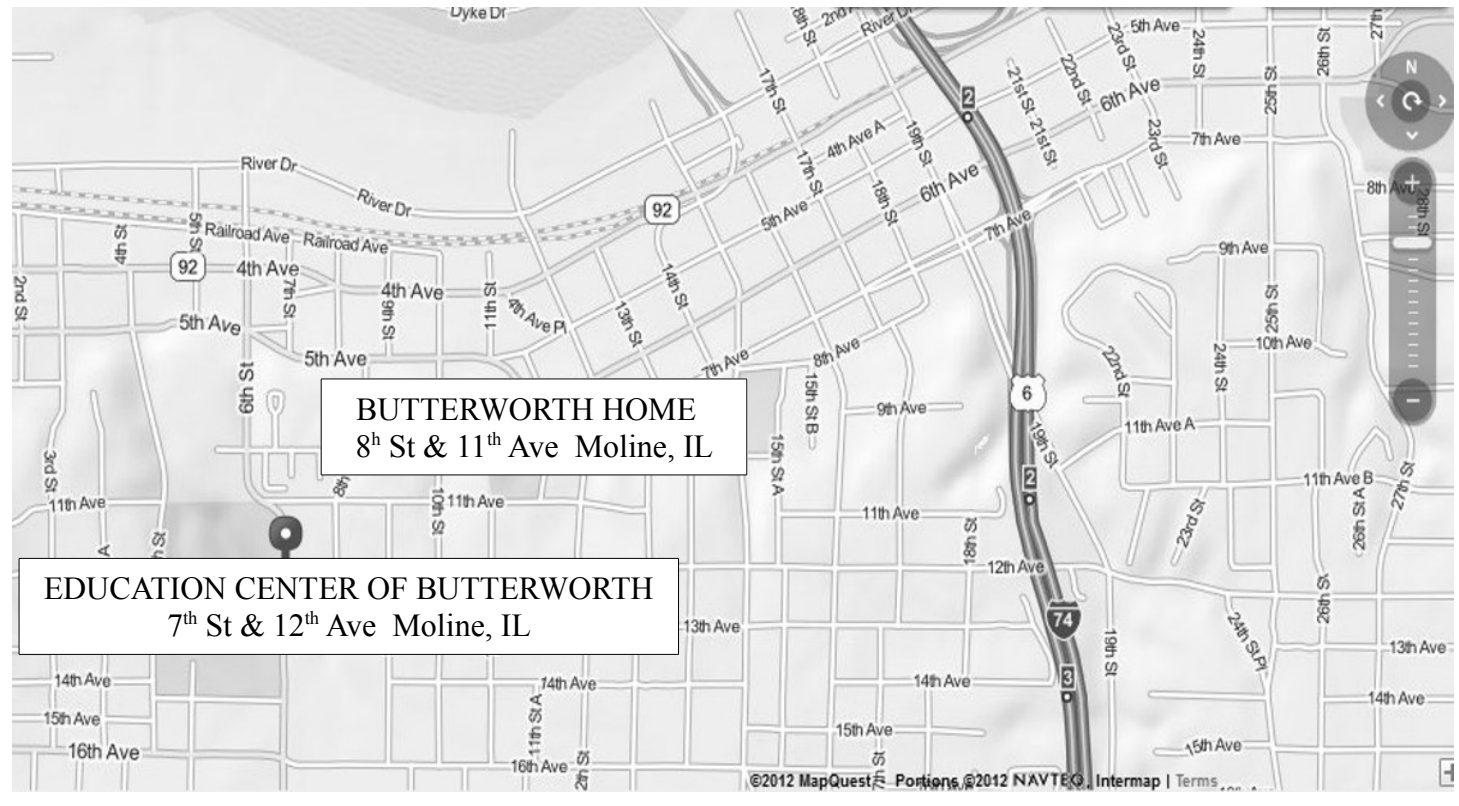

- **BCL** Library of Butterworth Home **MVC** Moline Viking Club<br>1105 8<sup>th</sup> St Moline. IL 611265 1450 41<sup>st</sup> St Moline
- **CRA** Craft Room of Butterworth Home **OAK** Oak Room of Butterworth Home 1105 8<sup>th</sup> St Moline, IL 61265
- **EDC** Education Center of Butterworth **ORC** Orchid Room of Butterworth Home 701 12<sup>th</sup> St Moline, IL 61265 1105 8<sup>th</sup> St Moline, IL 61265
- 1450 41<sup>st</sup> St Moline, IL 61265
- 
- 

# *QBITS* **April 2016 11**

Quad Cities Computer Society c/o Scharlott Blevins 1810 Duggleby Street Davenport, IA 52803-3352

Moving? Send an address change to: **felspaw@gmail.com**

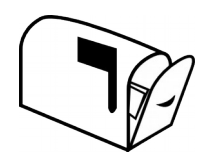

## **This Month in** *QBITS* **....**

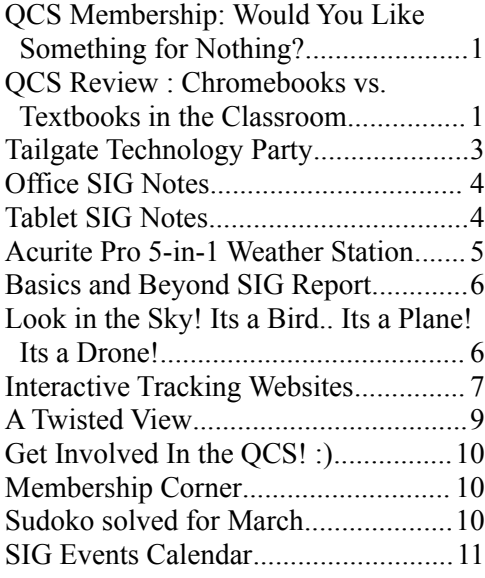

*MONDAY April 4th, 2015 7:00 PM Adaptive Technologies For the Disabled Presented by* 

*Liz Sherwin Executive Director for the IL/IA Center for Independent Living*

*12 QBITS* April 2016